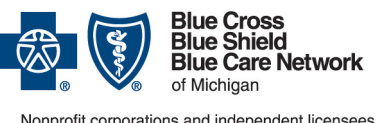

# **Submitting acute inpatient authorization requests**

**Frequently asked question for providers**

**For Blue Cross commercial, Medicare Plus BlueSM, Blue Care Network commercial and BCN AdvantageSM** 

#### *In this document*

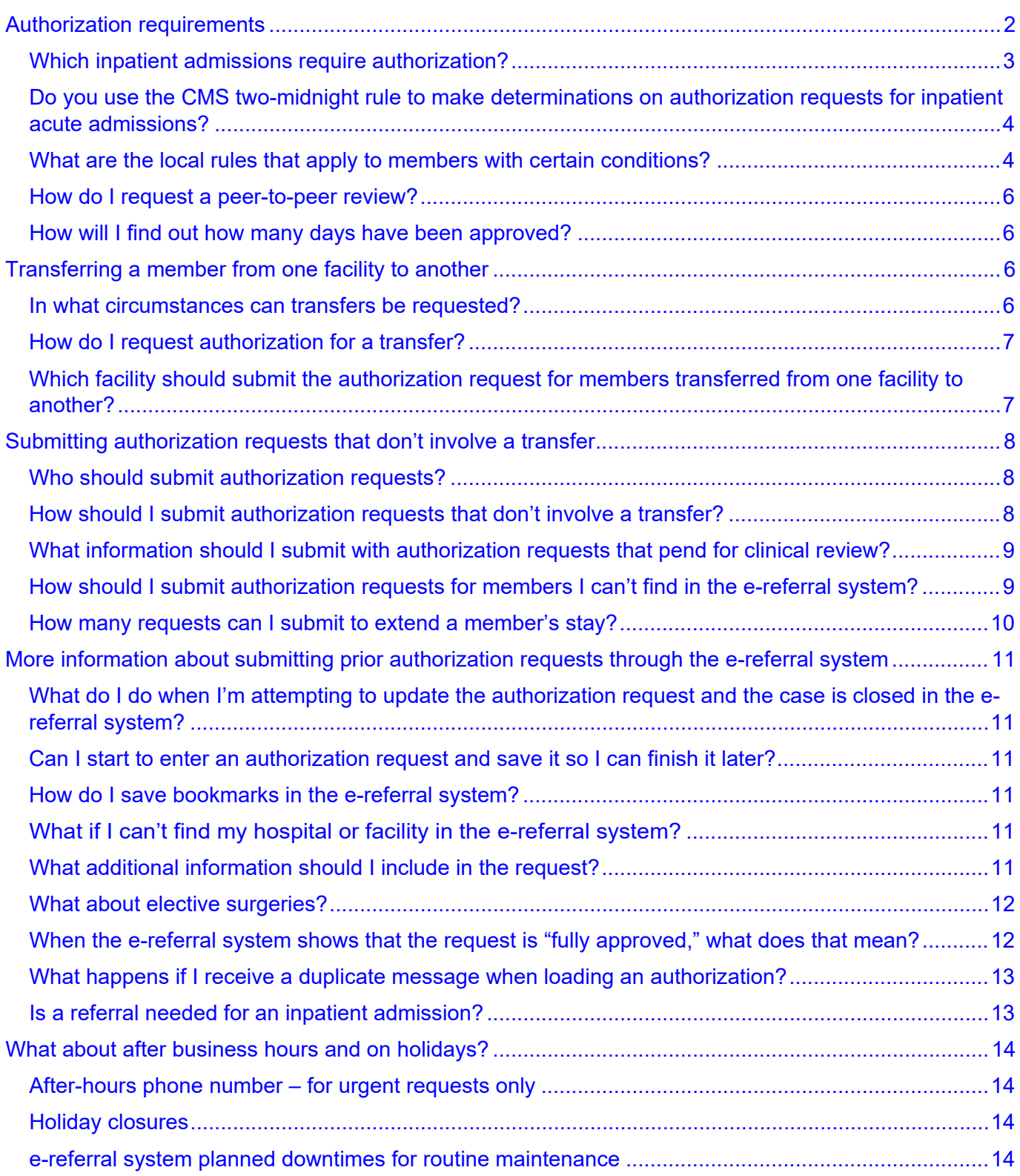

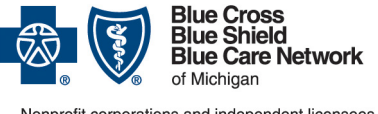

# **Submitting acute inpatient authorization requests**

**Frequently asked question for providers** 

**For Blue Cross commercial, Medicare Plus BlueSM, Blue Care Network commercial and BCN AdvantageSM**

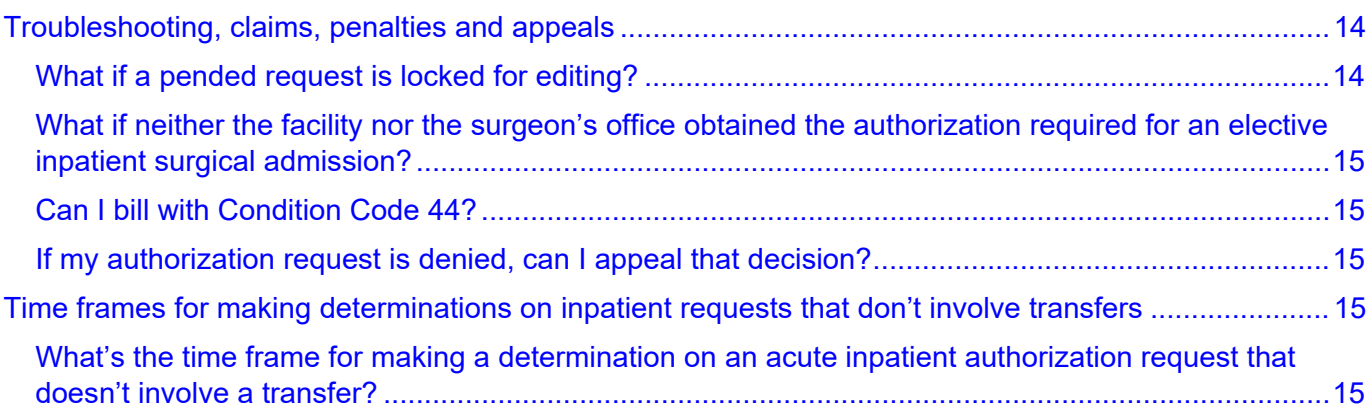

In this document, you'll find answers to commonly asked questions about the Blue Cross and BCN authorization requirements and processes for initial inpatient admissions and for transfers of admitted members to another acute care facility. This information applies to acute medical (non-behavioral health) admissions for these members:

- Blue Cross commercial
- BCN commercial
- Medicare Plus Blue
- BCN Advantage

This information doesn't apply to inpatient behavioral health admissions. For information on behavioral health admissions:

- For BCN commercial and BCN Advantage members, refer to the [Behavioral Health chapter](http://ereferrals.bcbsm.com/docs/bcn/bcn-13b_health.pdf) of the *BCN Provider Manual*. Look in the section titled "Authorization for behavioral health services."
- For Blue Cross commercial and Medicare Plus Blue members, refer to the Behavioral Health [webpage](http://ereferrals.bcbsm.com/bcbsm/bcbsm-behavioral-health.shtml) in the Blue Cross section of the ereferrals.bcbsm.com website. In addition, refer to:
	- o [Medicare Plus Blue PPO Provider Manual](https://www.bcbsm.com/amslibs/content/dam/public/providers/documents/medicare-plus-blue-ppo-manual.pdf)
	- o *Blue Cross Commercial Provider Manual*, in the Psychiatric Care Services chapter and the Mental Health and Substance Abuse Managed Care Program chapter

### <span id="page-1-0"></span>**Authorization requirements**

Note: For requests that involve transfers of members, see the section titled ["Transferring a](#page-5-2) [member from one facility to another"](#page-5-2) on page [6](#page-5-2) of this document. For information on requests that don't involve transfers, keep reading.

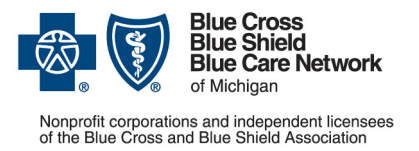

**Frequently asked question for providers** 

**For Blue Cross commercial, Medicare Plus BlueSM, Blue Care Network commercial and BCN AdvantageSM**

Updated February 2023

### <span id="page-2-0"></span>**Which inpatient admissions require authorization?**

#### **Acute inpatient medical admissions require authorization**

Authorization is required for all acute inpatient medical admissions. Submit authorization requests through the e-referral system when admitting a member directly or when moving a member from observation to inpatient status, once the member is admitted to inpatient status and meets Blue Cross or BCN admission criteria.

Our authorization program is provider facing. We do not deny care, services or treatment. Our program determines the appropriate level of care for reimbursement (observation versus inpatient).

#### **Some important things to know**

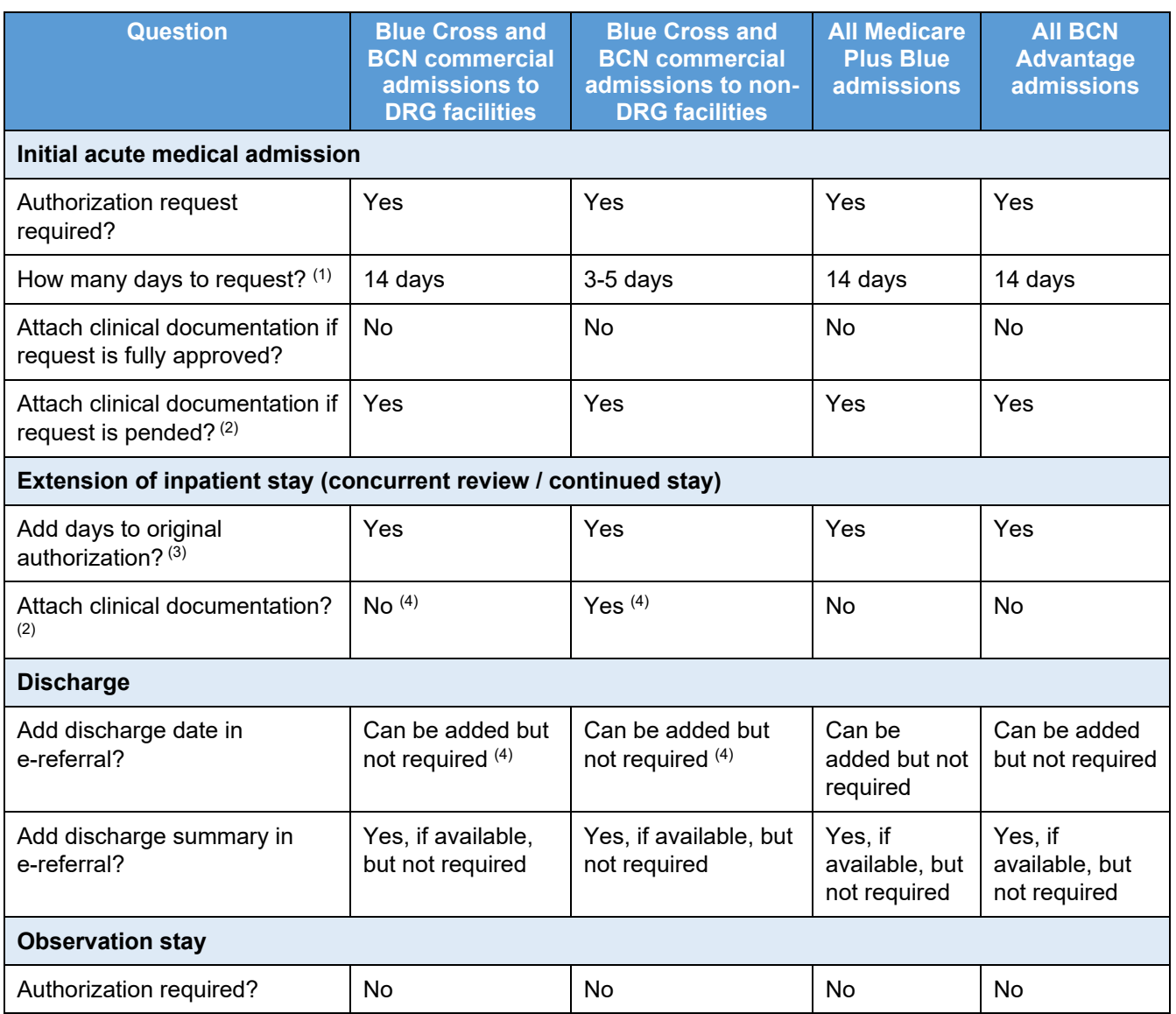

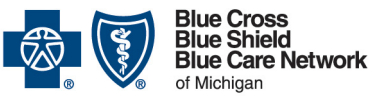

# **Submitting acute inpatient authorization requests**

**Frequently asked question for providers** 

**For Blue Cross commercial, Medicare Plus BlueSM, Blue Care Network commercial and BCN AdvantageSM**

Updated February 2023

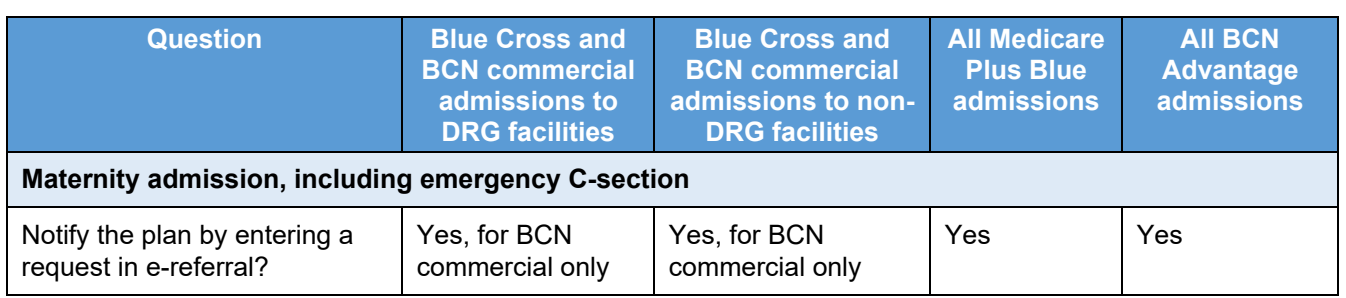

 $<sup>(1)</sup>$  For retroactive requests, request the number of days the member stayed in the facility.</sup>

 $(2)$  See instructions for attaching documentation to the request in the [e-referral User Guide.](http://ereferrals.bcbsm.com/docs/common/common-new-e-referral-user-guide.pdf) Look in the "Submit an inpatient authorization" section for how to "Create New (communication)". In addition, see the question ["What](#page-8-0)  information should [I submit with authorization requests that pend for clinical review?"](#page-8-0) on page [9](#page-8-0) of this document.

 $(3)$  See instructions for entering extensions in the [e-referral User Guide.](http://ereferrals.bcbsm.com/docs/common/common-new-e-referral-user-guide.pdf) Look in the subsection titled "Submit an Inpatient Authorization" ― specifically, the information titled "Extending an Inpatient Authorization." In addition, see the question ["How many requests can I submit to extend a member's stay?"](#page-9-0) on page [10](#page-9-0) of this document. (4) Required for all UAW Retiree Medical Benefits Trust members in both DRG and non-DRG facilities

### <span id="page-3-0"></span>**Do you use the CMS two-midnight rule to make determinations on authorization requests for inpatient acute admissions?**

In reviewing acute inpatient medical admissions, we use the InterQual<sup>®</sup> criteria as a guideline. Determinations on authorization requests are made based on medical necessity using InterQual criteria and any associated local rules. Our medical directors make the final determination about the most appropriate level of care based on their medical judgment. Determinations are not made based on the two-midnight rule.

To access the local rules, visit these webpages on our ereferrals.bcbsm.com website:

- [Blue Cross Authorization Requirements & Criteria](http://ereferrals.bcbsm.com/bcbsm/bcbsm-auth-requirements-criteria.shtml) webpage
- [BCN Authorization Requirements & Criteria](http://ereferrals.bcbsm.com/bcn/bcn-clinical_review.shtml) webpage

### <span id="page-3-1"></span>**What are the local rules that apply to members with certain conditions?**

For certain conditions, authorization requests for acute medical admissions should be submitted only after the member has spent two days in the hospital. Once the two days has elapsed, the facility can submit the request to authorize an inpatient admission on the third day.

**Note:** This requires that the patient still receive treatment on day 3. Please attach relevant clinical documentation inclusive of day 1, 2 and 3 of the admission to support the level of care requested.

Exception: When a member is receiving intensive care services that require a critical care setting, you can submit the request prior to completion of the two-day period, along with all clinical documentation supporting the critical level of care.

**Frequently asked question for providers**

**For Blue Cross commercial, Medicare Plus BlueSM, Blue Care Network commercial and BCN AdvantageSM**

Updated February 2023

We're aligning our local rules for all lines of business to reflect this change. This update to local rules will go into effect for Blue Cross commercial, BCN commercial members, Medicare Plus Blue and BCN Advantage members admitted on or after March 1, 2022.

This applies to members with the following conditions:

- 
- Allergic reaction Deep vein thrombosis Nausea / vomiting
	- Anemia Diabetic ketoacidosis Nephrolithiasis
		-
		-
		-
- COPD Hypoglycemia Syncope
- 
- - Dehydration Intractable low back pain Transient ischemic attack

Once the request has been received, Blue Cross and BCN will conduct a medical necessity review based on the clinical documentation you submitted. InterQual criteria will be applied based on the member's condition at the time the clinical documentation is received:

- If InterQual criteria are met, the authorization request will be approved.
- If InterQual criteria aren't met, the authorization request will be sent to the plan medical director for review.
- If the member hasn't been in the hospital for two days and isn't in a critical care setting, Blue Cross and BCN will request that the facility wait until the member has been in the hospital for two days to send additional information about the member's condition. We'll make the request through the Case Communication field in the e-referral system or by calling the facility, or both.

**Note:** Submission of the request on day 3 must include documentation of clinical status and interventions as well as physician/RN documentation that demonstrates that the InterQual criteria have been met at the time the request is submitted. The documentation submitted must include clinical information from days 1, 2 and 3 of the stay.

After receiving the request from the hospital on the third day, Blue Cross and BCN will do the following:

- $\circ$  If the facility sent additional clinical information and it meets criteria, we'll approve the request.
- $\circ$  If the facility hasn't sent additional clinical information or has sent additional clinical information but it doesn't meet criteria, we'll refer the request to the medical director for review.

For requests that are nonapproved, Blue Cross and BCN will reimburse as observation. The hospital will need to submit a claim for observation reimbursement.

- 
- 
- 
- 

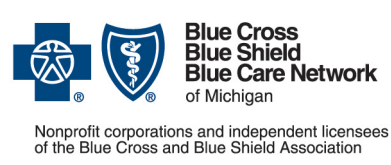

- 
- 
- Arrhythmia, atrial Headache Pneumonia
- Asthma Heart failure Pulmonary embolism
- Chest pain Hypertensive urgency Skin and soft tissue infection

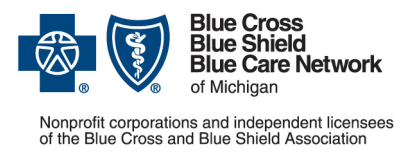

**Frequently asked question for providers** 

**For Blue Cross commercial, Medicare Plus BlueSM, Blue Care Network commercial and BCN AdvantageSM**

Updated February 2023

Note: These local rules provide instructions only on **when** to submit the authorization request. They do not direct providers on how to write admission orders for observation or inpatient care.

We expect that this change will:

- Reduce the number of communications that typically accompany these types of authorization requests.
- Decrease denials for lack of clinical information, because all clinical documentation in support of the admission would be received while the member is still receiving care on day 3.
- Ensure appropriate reimbursement (inpatient versus observation level of care)

For most members, facilities can request peer-to-peer reviews, if desired. Refer to the document [How to request a peer-to-peer review with a Blue Cross or BCN medical director.](http://ereferrals.bcbsm.com/docs/common/common-p2p-request-process.pdf)

In addition, facilities can appeal denial decisions. Refer to the pertinent provider manual for information about how to submit an appeal.

#### <span id="page-5-0"></span>**How do I request a peer-to-peer review?**

When an authorization request is denied, you can ask to speak to a Blue Cross or BCN medical director in a peer-to-peer review. The purpose of a peer-to-peer review is to exchange information about the clinical nuances of the member's medical condition and the medical necessity of the services.

For details about the availability of peer-to-peer reviews as an option and how to submit a request for a peer-to-peer review, refer to the document [How to request a peer-to-peer review](http://ereferrals.bcbsm.com/docs/common/common-p2p-request-process.pdf)  [with a Blue Cross or BCN medical director.](http://ereferrals.bcbsm.com/docs/common/common-p2p-request-process.pdf)

#### <span id="page-5-1"></span>**How will I find out how many days have been approved?**

Check the e-referral system. Once the determination has been made, you'll be able to access the authorization immediately in the e-referral system.

### <span id="page-5-2"></span>**Transferring a member from one facility to another**

Note: For requests that don't involve transfers of members from one facility to another, see the section titled ["Submitting authorization requests](#page-7-0) that don't involve a transfer" on page [8](#page-7-0) of this document. For information on requests that involve transfers, keep reading.

#### <span id="page-5-3"></span>**In what circumstances can transfers be requested?**

Requests to transfer a member from one acute care facility to another may be submitted for medical necessity reasons but only when the attending physician determines that the member is stable or when a medical emergency exists.

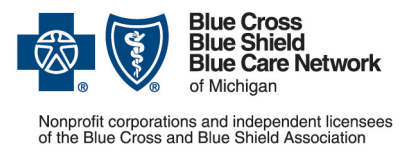

**Frequently asked question for providers** 

**For Blue Cross commercial, Medicare Plus BlueSM, Blue Care Network commercial and BCN AdvantageSM**

Members may be considered for transfer when the services or procedures that the member requires are not available at the current facility or cannot be provided there safely.

In addition, primary care providers may request that a member be directly admitted from an emergency department in one facility to an inpatient bed in another acute care facility. This can occur only when the attending physician determines the member's medical condition is stable.

### <span id="page-6-0"></span>**How do I request authorization for a transfer?**

Request authorization for the inpatient stay at the receiving facility as follows:

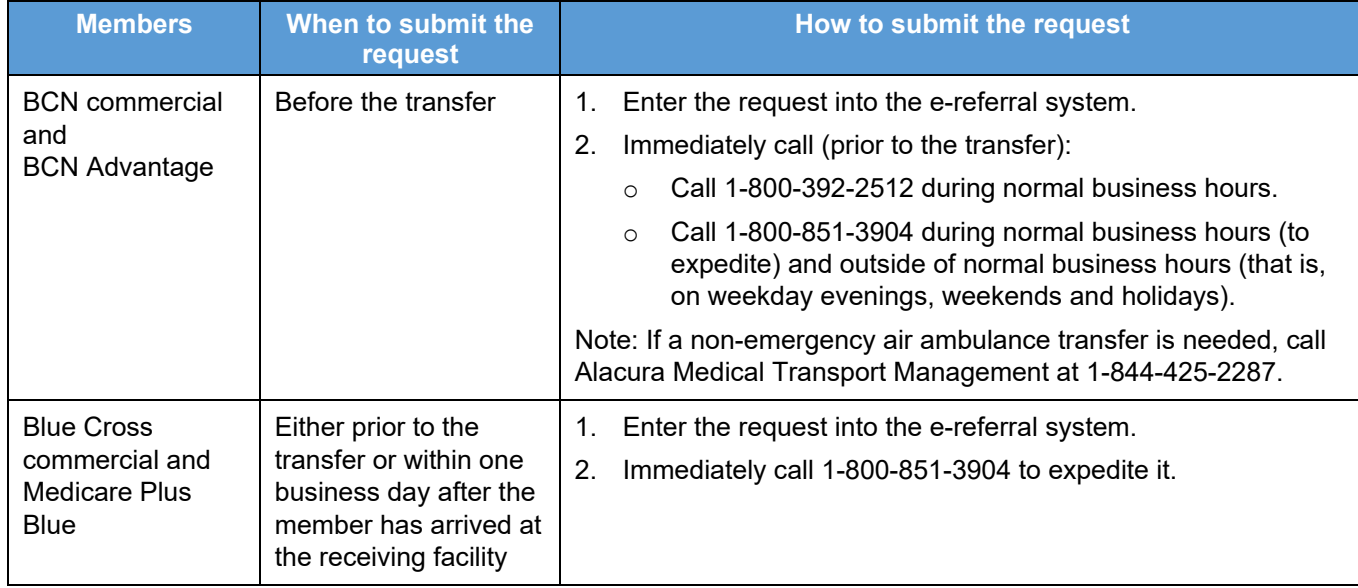

• **For non-urgent requests:**

• **For urgent transfers related to medical necessity,** facilities should transfer the member as soon as the attending physician deems the member medically stable. Blue Cross or BCN must be notified of the transfer within one business day of the transfer.

### <span id="page-6-1"></span>**Which facility should submit the authorization request for members transferred from one facility to another?**

The sending facility can submit the request on behalf of the receiving facility, or the receiving facility can submit the request when the member arrives.

Be prepared to discuss the following information when you submit the request to transfer:

- Reason for the transfer
- Name of attending physician that has deemed the member stable for transfer
- Name of attending physician at the receiving facility

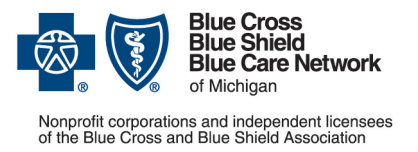

**Frequently asked question for providers** 

**For Blue Cross commercial, Medicare Plus BlueSM, Blue Care Network commercial and BCN AdvantageSM**

Updated February 2023

- Benefit/certificate pertaining to use of out-of-network providers, if applicable
- Availability of in-network providers, if applicable
- Pertinent clinical information and summary

# <span id="page-7-0"></span>**Submitting authorization requests that don't involve a transfer**

#### <span id="page-7-1"></span>**Who should submit authorization requests?**

**Who should submit the request for the admission itself?**

Either the physician office or the facility can submit the authorization request for the admission.

#### **What if the member needs a procedure during the admission and the procedure requires prior authorization?**

Emergency procedures don't require authorization.

Non-emergency procedures may require authorization separate from the admission. Requests for elective procedures that require authorization must include clinical information to support the need for the procedure.

For musculoskeletal joint, spine and pain management procedures, you must submit prior authorization requests to TurningPoint Healthcare Solutions LLC, as appropriate. For more information, refer to these webpages on our ereferrals.bcbsm.com website:

- [Blue Cross Musculoskeletal Services page](http://ereferrals.bcbsm.com/bcbsm/bcbsm-msk.shtml)
- [BCN Musculoskeletal Services page](http://ereferrals.bcbsm.com/bcn/bcn-msk.shtml)

### <span id="page-7-2"></span>**How should I submit authorization requests that don't involve a transfer?**

We accept authorization requests for acute inpatient admissions when they are submitted in one of these ways:

#### **Submitting through the e-referral system**

To access the e-referral system, do the following:

- 1. Log in to our provider portal [\(availity.com\\*](https://apps.availity.com/availity/web/public.elegant.login)\*).
- 2. Click on *Payer Spaces* and then click on the BCBSM and BCN logo.
- 3. Scroll down and click on the e-referral tile on the Applications tab.

If you haven't yet signed up for access to the e-referral system, click [Sign Up or Change a User](http://ereferrals.bcbsm.com/home/signup.shtml) and follow the instructions.

Note: When the e-referral system is unavailable, follow the instructions on the document titled [e-referral system planned downtimes and what to do.](http://ereferrals.bcbsm.com/docs/common/common-ereferral-sys-planned-downtimes.pdf?hipaaState=off)

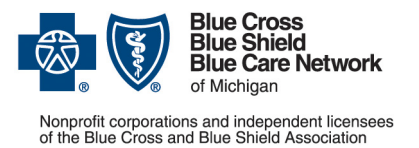

**Frequently asked question for providers** 

**For Blue Cross commercial, Medicare Plus BlueSM, Blue Care Network commercial and BCN AdvantageSM**

Updated February 2023

#### **Fax requests for sick newborns and others not yet on the contract**

Requests for sick newborns or for anyone else who has not yet been added to the subscriber's contract must be submitted by fax. For information on these requests, see the question ["How](#page-8-1)  [should I submit authorization requests for members I can't find in the e-referral system?"](#page-8-1) on page [9](#page-8-1) on this document.

### <span id="page-8-0"></span>**What information should I submit with authorization requests that pend for clinical review?**

For acute inpatient admission requests that pend in the e-referral system, hospitals should do the following:

- For Blue Cross commercial and BCN commercial admissions, complete the Acute inpatient [hospital assessment form](https://www.bcbsm.com/content/dam/public/Providers/Documents/help/acute-inpatient-fax-assessment-form.pdf) and attach it to the case in the e-referral system along with other pertinent documentation.
- For Medicare Plus Blue and BCN Advantage admissions, complete the Medicare Advantage inpatient [assessment form](https://www.bcbsm.com/amslibs/content/dam/public/providers/documents/forms/med-adv-acute-inpatient-assessment-form.pdf) and attach it to the case in the e-referral system along with other pertinent documentation.

The additional pertinent information should include:

- The InterQual<sup>®</sup> criteria subset used to support the decision for inpatient admission
- The clinical information that validates the InterQual criteria points that are met
- Relevant supporting medical necessity criteria outside of the InterQual criteria that supports the inpatient admission
- The procedure codes for surgical admissions, as applicable (This applies only to Medicare Plus Blue and BCN Advantage members.)

Do not copy clinical information and paste it into the Case Communication field, as it's not viewable. Copying and pasting the clinical information into the e-referral system will result in a request to resubmit the information. Instead, attach the clinical documents to the case in the e-referral system.

### <span id="page-8-1"></span>**How should I submit authorization requests for members I can't find in the e-referral system?**

Facility providers should fax requests for members they cannot find in the e-referral system. This includes, for example, newborns admitted to a neonatal intensive care unit who have not yet been added to the subscriber's contract.

Note: For twins, send two separate faxes — one identified as being for Baby A and the other identified as being for Baby B.

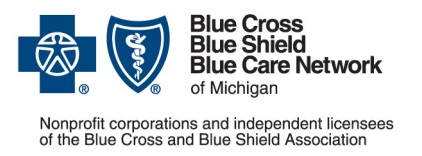

**Frequently asked question for providers** 

**For Blue Cross commercial, Medicare Plus BlueSM, Blue Care Network commercial and BCN AdvantageSM**

Specifically, do the following:

- For Blue Cross commercial and BCN commercial admissions, complete the **Acute inpatient** [hospital assessment form](https://www.bcbsm.com/amslibs/content/dam/public/providers/documents/forms/acute-inpatient-fax-assessment-form.pdf) and fax it and other pertinent documentation to the fax number on the form. For newborns, include the name of the newborn, if known.
- For Medicare Plus Blue and BCN Advantage admissions, complete the Medicare Advantage [inpatient assessment form](https://www.bcbsm.com/amslibs/content/dam/public/providers/documents/forms/med-adv-acute-inpatient-assessment-form.pdf) and fax it and other pertinent documentation to the fax number on the form.

The additional pertinent information should include:

- The InterQual<sup>®</sup> criteria subset used to support the decision for inpatient admission
- The clinical information that validates the InterQual criteria points that are met
- Relevant supporting medical necessity criteria outside of the InterQual criteria that supports the inpatient admission
- The procedure codes for surgical admissions, as applicable (This applies only to Medicare Plus Blue and BCN Advantage members.)

When the nurse reviewer receives your fax, he or she will manually create a case for the newborn or other temporary member in the e-referral system and will fax the determination to the provider. That fax will have the number for the case in the e-referral system.

Once you find the case for the newborn or other temporary member in the e-referral system, you can attach updates or discharge information to the case using the Case Communication field, as you would with any member.

### <span id="page-9-0"></span>**How many requests can I submit to extend a member's stay?**

When a member needs to stay in the hospital beyond the days already authorized, submit a request for an extension. Follow these guidelines:

- You can submit up to 14 requests for extension through the e-referral system. The e-referral system can accommodate only 14 extension requests.
- Starting with the 15th extension request, you must submit your request by phone or fax. The Blue Cross / BCN reviewers will adjust the last extension line in the e-referral system to include the additional days.

Note: To see the phone and fax numbers you should use, refer to the document [e-referral](http://ereferrals.bcbsm.com/docs/common/common-ereferral-sys-planned-downtimes.pdf)  [system planned downtimes and what to do.](http://ereferrals.bcbsm.com/docs/common/common-ereferral-sys-planned-downtimes.pdf) Look in the table and find the information for acute inpatient admissions.

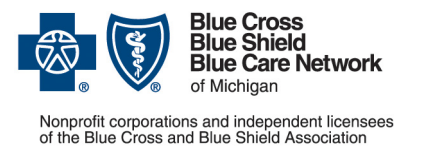

**Frequently asked question for providers** 

**For Blue Cross commercial, Medicare Plus BlueSM, Blue Care Network commercial and BCN AdvantageSM**

Updated February 2023

# <span id="page-10-0"></span>**More information about submitting prior authorization requests through the e-referral system**

### <span id="page-10-1"></span>**What do I do when I'm attempting to update the authorization request and the case is closed in the e-referral system?**

When you want to extend the stay or change the admission date or do something similar with an authorization request, here's how it works:

- **Closed cases:** Cases in Closed status **cannot** be updated through the e-referral system.
- **Open cases:** For Open cases, add an extension line or new service and include a Case Communication. Be sure to attach clinical documentation.
- **Pended cases:** You can edit the case information only for cases in Pending Decision status.
- **Other cases:** If the case status is Fully Approved, Partially Approved or Denied, the original case data cannot be edited. To change the admission date after the determination has been made or to add an extension to a closed case, send an email to [e](mailto:e-referralinquiries@bcbsm.com)[referralinquiries@bcbsm.com.](mailto:e-referralinquiries@bcbsm.com)

### <span id="page-10-2"></span>**Can I start to enter an authorization request and save it so I can finish it later?**

No. Once you start an authorization request, you must finish it.

### <span id="page-10-3"></span>**How do I save bookmarks in the e-referral system?**

To learn how to create and save bookmarks, refer to the [e-referral User Guide.](http://ereferrals.bcbsm.com/docs/common/common-new-e-referral-user-guide.pdf) Look in the section titled "Bookmarks."

### <span id="page-10-4"></span>**What if I can't find my hospital or facility in the e-referral system?**

Complete and submit the form to add or change a provider in the e-referral system. To access the form, visit ereferrals.bcbsm.com and click [Sign up or Change a User.](http://ereferrals.bcbsm.com/bcbsm/bcbsm-signup.shtml)

### <span id="page-10-5"></span>**What additional information should I include in the request?**

**Can I use procedure code \*99222 for an inpatient admission?** 

Submit your authorization requests in line with these guidelines:

- For acute care medical admissions, use procedure code \*99222.
- For surgical admissions, use the procedure code that's appropriate for each admission. However, the authorization is for the setting only unless the procedure code is part of a prior

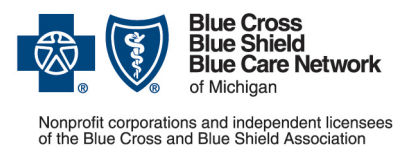

**Frequently asked question for providers** 

**For Blue Cross commercial, Medicare Plus BlueSM, Blue Care Network commercial and BCN AdvantageSM**

authorization program. In all instances, you should check the member's benefits and eligibility prior to submitting the request.

#### **For medical inpatient admissions, can I use an F diagnosis code on an authorization request?**

It depends on the member's plan, as follows.

- For Blue Cross commercial members, an admission request submitted with an F diagnosis will be pended for review.
- For BCN commercial, BCN Advantage and Medicare Plus Blue members, a medical diagnosis code must be used on medical admissions.

**Note:** For Medicare Plus Blue and BCN Advantage admissions, do not use an F code, as this will identify the request as a behavioral health admission instead of a medical one. If you use an F code, a behavioral health questionnaire will open and the inpatient request will be routed in error to our Behavioral Health department.

### <span id="page-11-0"></span>**What about elective surgeries?**

#### **How far in advance should an elective surgery request be submitted?**

Submit prior authorization requests for elective surgeries at least 30 days in advance of the date of the procedure or as soon as the surgery date is known. In addition, allow 14 calendar days for processing preservice requests.

If you don't know the actual surgery date, submit the expected admission date and the supporting clinical documentation. For Medicare Plus Blue and BCN Advantage members, also submit the pertinent procedure codes.

If the admission date needs to be changed later, you can change it on a case that has a pended status within the e-referral system. After the case is approved, you'll need to email your request to change the admission date to [e-referralinquiries@bcbsm.com.](mailto:ereferralinquiries@bcbsm.com)

### <span id="page-11-1"></span>**When the e-referral system shows that the request is "fully approved," what does that mean?**

It depends on how the facility is reimbursed:

- If your facility is reimbursed on a DRG basis, the entire stay is approved. This includes the days in the original request plus any days approved via an extension request. However, the number of days in the authorization should match the number of days the member stayed.
- If your facility is not reimbursed on a DRG basis, only the specific days in the authorization are approved. You must submit an extension request if more days are needed.

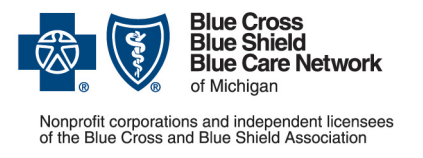

**Frequently asked question for providers**

**For Blue Cross commercial, Medicare Plus BlueSM, Blue Care Network commercial and BCN AdvantageSM**

Updated February 2023

### <span id="page-12-0"></span>**What happens if I receive a duplicate message when loading an authorization?**

• If a provider **is** associated in any way with another case in the e-referral system, you'll see the following screen in the e-referral system for a duplicate:

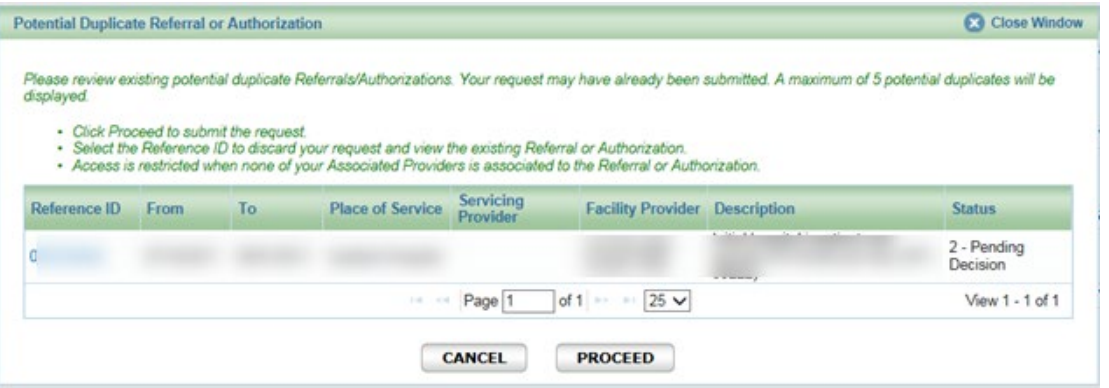

When you see this screen, review the potential duplicates that are listed by clicking on the reference ID. If one of those duplicates applies to your patient or request, no further action is necessary. **Important: Do not load another authorization request.**

• If the provider **is not** associated in any way with any of the duplicates, you'll see the following screen in the e-referral system for a duplicate:

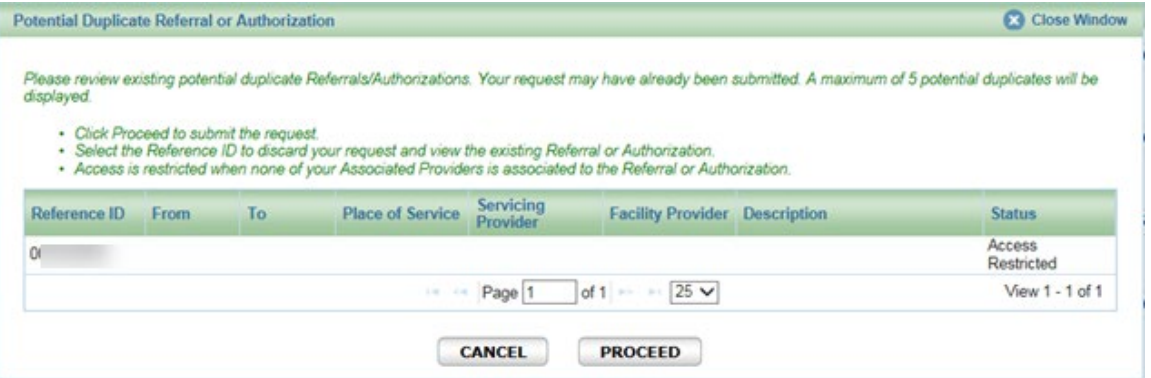

If you get an alert indicating a "potential duplicate" but it is **not** a duplicate admission request, click *Proceed* and the request will pend for further review.

### <span id="page-12-1"></span>**Is a referral needed for an inpatient admission?**

A referral is required for inpatient admissions that involve elective procedures. This applies only to BCN commercial and BCN Advantage members, as follows:

• A global referral is required for BCN commercial members who have a primary care physician that is part of a medical care group based in the East or Southeast region. The

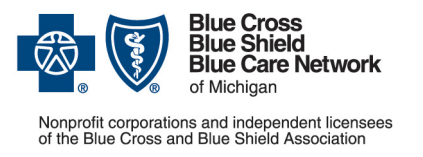

**Frequently asked question for providers** 

**For Blue Cross commercial, Medicare Plus BlueSM, Blue Care Network commercial and BCN AdvantageSM**

primary care physician should click "Submit Global Referral" in the e-referral system and enter the referral to a contracted provider.

• For BCN commercial or BCN Advantage members, a referral is required when the specialist or provider is not part of the provider network for the member's health plan. The primary care physician should click "Submit Referral" in the e-referral system and enter the referral.

For more information about referral requirements for BCN commercial and BCN Advantage members, refer to the **BCN** referral and authorization requirements for Michigan providers document. Look in Section 2: Referral requirements.

<span id="page-13-0"></span>Referrals are not used for Blue Cross commercial or Medicare Plus Blue members.

## **What about after business hours and on holidays?**

#### <span id="page-13-1"></span>**After-hours phone number – for urgent requests only**

You can call the Utilization Management department after-hours number at 1-800-851-3904 and listen to the prompts.

Note: Do not use the after-hours number to request authorization for routine inpatient admissions.

### <span id="page-13-2"></span>**Holiday closures**

When our corporate offices are closed for a holiday, refer to the document Holiday closures: [How to submit authorization requests for inpatient admissions](http://ereferrals.bcbsm.com/docs/common/common-ip-admiss-auths-holidays.pdf) for information on what to do.

### <span id="page-13-3"></span>**e-referral system planned downtimes for routine maintenance**

We take the e-referral system out of service once a month for routine maintenance. For the information you need during those times, refer to the document e-referral system planned [downtimes and what to do.](http://ereferrals.bcbsm.com/docs/common/common-ereferral-sys-planned-downtimes.pdf)

## <span id="page-13-4"></span>**Troubleshooting, claims, penalties and appeals**

### <span id="page-13-5"></span>**What if a pended request is locked for editing?**

When a request is locked for editing, it means the system is either processing the request or a nurse is reviewing it. Wait a while and try again.

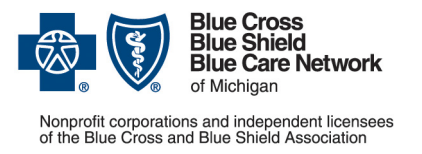

**Frequently asked question for providers** 

**For Blue Cross commercial, Medicare Plus BlueSM, Blue Care Network commercial and BCN AdvantageSM**

Updated February 2023

### <span id="page-14-0"></span>**What if neither the facility nor the surgeon's office obtained the authorization required for an elective inpatient surgical admission?**

You can submit a retroactive authorization request after the procedure performed, if needed. The request must be submitted in a timely fashion or sanctions may be applied.

With the request, you must submit clinical information that supports the need for the surgery.

### <span id="page-14-1"></span>**Can I bill with Condition Code 44?**

You can review and follow the CMS guidelines on Condition Code 44–inpatient admission changed to outpatient. See [Transmittal 299\\*](https://www.cms.gov/Regulations-and-Guidance/Guidance/Transmittals/Downloads/R299CP.pdf)\* of Sept. 10, 2004, in the CMS Manual System.

### <span id="page-14-2"></span>**If my authorization request is denied, can I appeal that decision?**

For information about submitting appeals of denied authorization requests, refer to the pertinent provider manual, as follows:

- Blue Cross commercial: Log in to the provider portal to access the *Blue Cross PPO Provider Manual*. Look in the "Appeals and Problem Resolution" chapter.
- Medicare Plus Blue: Open the [Medicare Plus Blue PPO Provider Manual.](https://www.bcbsm.com/amslibs/content/dam/public/providers/documents/medicare-plus-blue-ppo-manual.pdf)
- Look in the section titled "Appealing Medicare Plus Blue's Decision."
- BCN commercial: Open the *BCN Provider Manual's* [Utilization Management chapter.](http://ereferrals.bcbsm.com/docs/bcn/bcn-08care_management.pdf) Look in the section titled "Appealing utilization management decisions."
- BCN Advantage: Open the *BCN Provider Manual's* [BCN Advantage chapter.](http://ereferrals.bcbsm.com/docs/bcn/bcn-15bcnadvantage.pdf) Look in the section titled "BCN Advantage provider appeals."

# <span id="page-14-3"></span>**Time frames for making determinations on inpatient requests that don't involve transfers**

### <span id="page-14-4"></span>**What's the time frame for making a determination on an acute inpatient authorization request that doesn't involve a transfer?**

The time frame within which Blue Cross and BCN must make a determination on a request to authorize an acute inpatient admission depends on the type of request. Refer to the table below for the details.

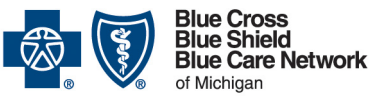

# **Submitting acute inpatient authorization requests**

**Frequently asked question for providers** 

**For Blue Cross commercial, Medicare Plus BlueSM, Blue Care Network commercial and BCN AdvantageSM**

Updated February 2023

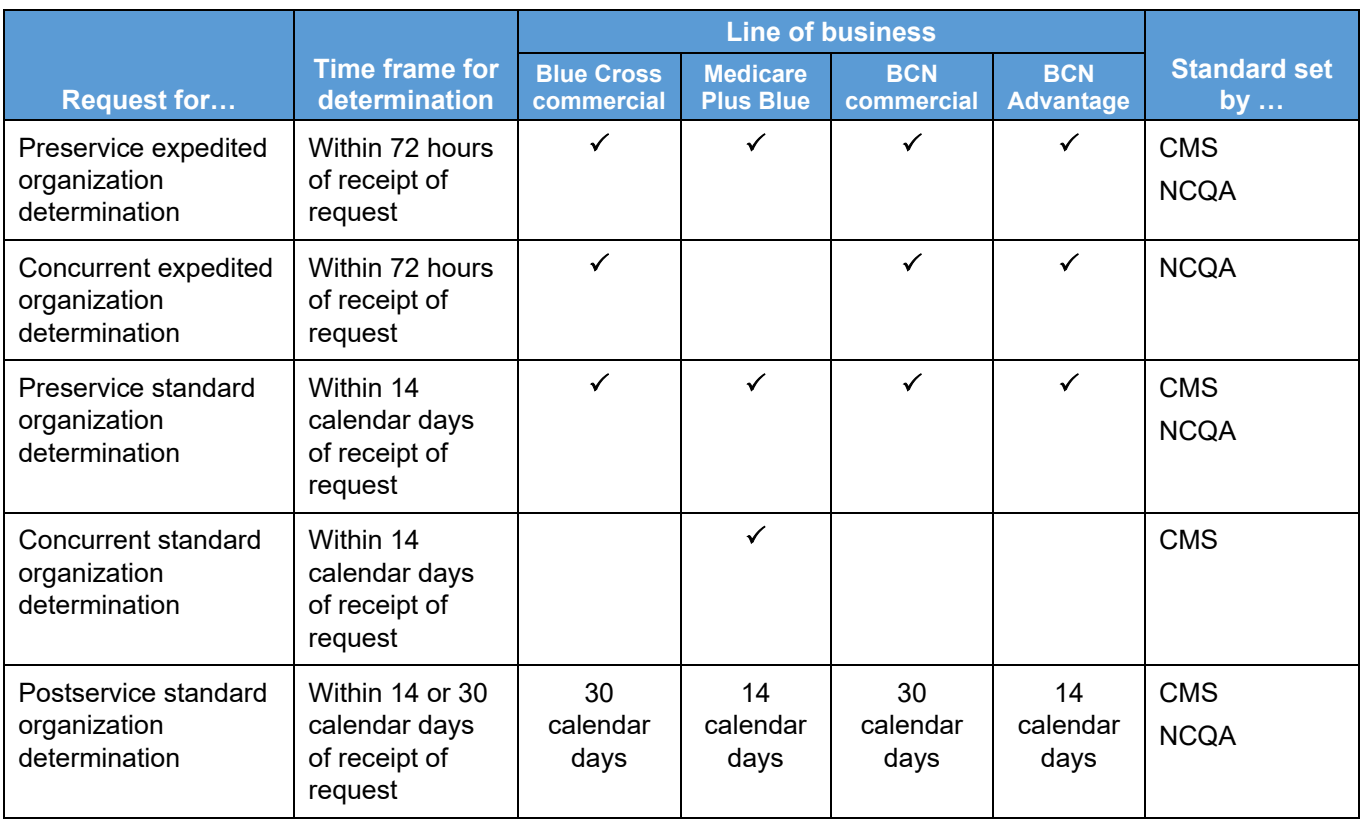

Here's more information about the types of requests:

- Standard: Request to reimburse for services.
- Expedited: Request when standard time frame could seriously jeopardize the life or health of a member or the member's ability to regain maximum function. Requires that a physician attest to the need for an expedited request.
- Preservice: Request is received prior to receipt of care.
- Concurrent: Request is received while member is receiving care.
- Postservice: Request is received after member has been discharged.

#### **Reminders:**

- We do not use the CMS two-midnight rule; we require authorization for all hospital admissions, both Medicare Advantage and commercial.
- Our authorization program is oriented toward providers, not members. We do not deny care, services or treatment. Our program determines the appropriate level of care for reimbursement (observation versus inpatient).

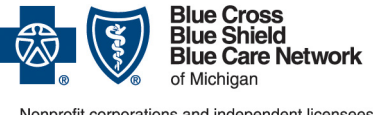

# **Submitting acute inpatient authorization requests**

**Frequently asked question for providers**

**For Blue Cross commercial, Medicare Plus BlueSM, Blue Care Network commercial and BCN AdvantageSM**

Updated February 2023

#### **\*CPT Copyright 2022 American Medical Association. All rights reserved. CPT® is a registered trademark of the American Medical Association.**

\*\*Clicking this link means that you're leaving the Blue Cross Blue Shield of Michigan and Blue Care Network website. While we recommend this site, we're not responsible for its content.

Availity® is an independent company that contracts with Blue Cross Blue Shield of Michigan and Blue Care Network to offer provider portal services.